### 前言

### 三國演義

三國演義是一部在華人世界非常普及的歷史小說,由羅貫中根據元朝的三 國志平話改編,他以東漢末年魏、蜀、吳三國鬥爭為主題,收集歷史資料和說 書人的故事,成為這一部大家都非常熟悉的故事。或許我們現在覺得這些歷史 已經跟我們沒什麼關係了,不過大家都知道關公過五關斬六將、劉備三顧茅蘆、 諸葛孔明的空城記。這些老掉牙的故事,總是不斷的出現在電影、電視劇和各 種平台的游戲,一代又一代的傳承下去。這應該是因為三國演義的確是一個好 故事,很多很精采的好故事,就像美國暢銷作家史帝芬金所說的,一個好故事 是不會寂寞的。

三國演義的普及,讓大家以為裡面講的故事其實就是真的歷史。羅貫中在 編這本書的時候,大概是為了讓它可以比較戲劇化一些,採用了很多當時說書 人的內容,這些內容是在民間流傳或由說書人編造的,跟歷史並不一樣。例如 大家熟悉的關公斬華雄,在三國演義中是一段非常精采的故事,作者使用很短 的內容讓關雲長的豪勇,簡單、清楚而且非常震憾的呈現給讀者。不渦根據史 料的考證,其實華雄的頭是被孫堅砍掉的。這也是為什麼清朝的時候,就有人 評論三國演義是「七實三虛,惑亂觀者」。

提倡白話文的胡適,對三國演義的批評更是激烈,他認為三國演義把諸葛 亮的足智多謀寫成一個呼風喚雨的妖道。張飛在歷史上其實是一個很有君子風 度的武將,可是卻被寫成粗魯的莽夫。<sup>1</sup> 雖然有很多精采的故事,可是沒有經過 更好的整理,所以三國演義在華人古典文學上的地位,一直不如紅樓夢,甚至 連水滸傳都比不上。<sup>2</sup>

紅樓夢在文學上的重視讓它演變成一門「紅學」,可是紅樓夢的故事與人物對一般人來說,卻不如三 國演義來得熟悉。

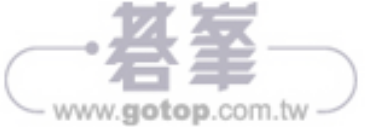

比胡適更早的有魯迅在「中國小說史略」說三國演義是「顯劉備的長厚而似偽,狀諸葛之多智而近妖」。

www.gotop.com.tw

### MySQL 與 SQL

MySQL 在資訊應用的角色,好像跟三國演義這本著作有點類似。MySQL 是目前最普及的資料庫伺服器,可是大家也最不在意它,可能因為它是一套免 費的軟體,如果不要對它太過份,它會默默的在電腦中為你服務,在一般情況 下都不太會出問題。MySQL 跟其它一般的資料庫管理系統一樣,同樣支援 ANSI SQL92,也加入少許 MySQL 自己特別的指令。不論是網頁或應用程式的開發 人員,當你第一次接觸資料庫管理系統,學習 SQL 這種古老的指令,應該不會 覺得太難。如果你正要進入開發應用程式的領域,在學習的路上,會分配給 SOL 的時間應該也不會太多,因為它跟程式語言比較起來是比較單純一些的。

因為 MySQL 和 SQL 幾乎是最常見的應用,而且大家也覺得它們是簡單的, 當然就不會在它們身上花太多時間。所以慢慢的我們會發現一些情況,有一些 應用程式發生的問題,其實是來自 MySQL 資料庫伺服器和應用程式中的 SQL 敘述,這些問題相對是比較單純的,只是大家忽略了。

例如 MySQL 提供方便好用的「LIMIT」子句,在應用程式中讓開發人員可 以很容易完成一些特定的功能,例如網頁應用程式中的分頁查詢。不過 LIMIT 子句是 MySQL 才有的,如果應用程式更換資料庫伺服器,例如 Oracle,應用 程式就會產生一堆錯誤了。還有資料庫的交易(transaction)管理,MySQL 提 供的 MYISAM 儲存引擎並沒有支援交易管理,因為比較簡單一些,所以運作的 效率也會比較好。如果應用程式需要執行交易管理,就要在建立資料庫的時候 指定儲存引擎為 InnoDB。

各種關於 MySQL 資料庫管理和 SQL 的問題,開發人員通常在遇到錯誤的 時候,才會開始尋求解決問題的方法。這似乎也是 MySQL 的宿命,因為我們 雖然一直在使用它,可是卻不太重視它,也認為這本來就是合理的,開發人員 不應該分配太多時間給它。有一個很明顯的情況,在逛書局的時候,你應該已 經看不到只有討論關於 MySQL 和 SQL 的書籍了。

### OCP MySQL Developer

跟開發人員相關的認證考試,這應該算是最冷門的 OCP 認證科目之一。這 個認證考試的主要內容是 MySQL 的 SQL,通過這個考試的人,表示它具備在 應用程式中使用 SQL 的技能。你應該會覺的這是一個有點詭異的認證考試,它

好像沒有存在的必要。對一個有經驗的開發人員來說,使用 SQL 的技能就像是 本來就應該存在的,你甚至已經忘記當初是怎麼學會 SQL。對一個新手來說, 不會有人建議你去買一本關於 SQL 的書籍來學習這方面的技能,因為可能也買 不到了,不過有各種網站提供 SQL 的學習,認識一些基礎的敘述後,遇到問題 再說吧!

SQL 在目前的環境下,越來越不受到開發人員的關愛,尤其是現在各種關 於資料庫應用的框架,例如 Hibernate 和 MyBatis, 它們的任務就是要殺死 SQL 這隻遠古巨獸,讓開發人員不用受到 SOL 的煎熬。我也認為開發應用程式一直 是一件很困難的事情,各種越來越進步的科技讓生活更方便,可是應用程式開 發技術卻越來越複雜,開發人員必須具備的技能也更多,如果真的能有一種技 術可以完全消滅 SOL,那絕對是一件非常美好的事情。不過目前的情況應該還 是有很多困難,就以大約十年前開發的應用程式來說,SQL 還是一個必要的成 員,除非放棄原來已經運作正常的程式,否則你還是要面對這些冗長的 SOL 敘述。

### MySQL 新手入門超級手冊

這就是《MySQL 新手入門超級手冊》這本書的目的,內容的範圍涵蓋 OCP MySQL 5 Developer 認證考試,它的範圍也是一個開發人員必須具備的 SQL 技 能。從安裝 MySQL 資料庫與相關的工具程式開始,到學習所有 MySQL 提供的 SQL,雖然是針對 MySQL 資料庫撰寫的,不過絕大部份都符合 ANSI SQL92 的標準,也就是在其它資料庫產品也可以正確的運作。

MySQL 新手入門超級手冊總共有二十二章與一個附錄:

- 第一章說明資料庫概念與安裝需要的應用程式。
- 第二章到第五章說明基本的新增、修改、刪除與杳詢。
- 第六章到第九章說明資料庫、儲存引擎、表格與索引,這個部份的內容 會有比較多 MySQL 獨有的特色。
- 离千章是子查詢,熟悉子查詢的應用,可以完成很多複雜的工作。
- 第十一章是 Views 元件,它可以把經常執行的工作保存起來並重複 使用。

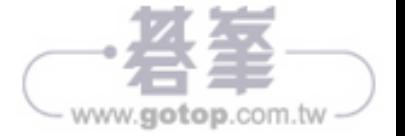

- 第十二章到第十六章是 MySQL 資料庫進階應用, 其它資料庫產品也有 類似的技術,例如 Oracle 的 PL/SQL。
- 第十七章到第二十章討論的內容,比較偏向於資料庫管理和效率的進階 應用,這些也是一個開發人員需要瞭解的。
- $\blacksquare$  第二十一章與二十二章分別說明如何使用 Python 與 Java 程式設計語 言,連線到資料庫與執行資料的新增、修改、刪除與查詢。
- MariaDB 是 MySQL 的分支, 雖然目前 MySQL 仍然是最多人使用的資 料庫管理系統, 不過有越來越多人使用 MariaDB 取代 MySQL, 所以附 錄 A 說明在 Windows 作業系統安裝與設定 MariaDB 的作法,這本書說 明的內容也可以在 MariaDB 正確的運作。

為方便教學,本書另提供教學投影片與各章課後習題,採用本書授課教師 可向基峰業務索取。

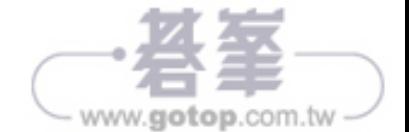

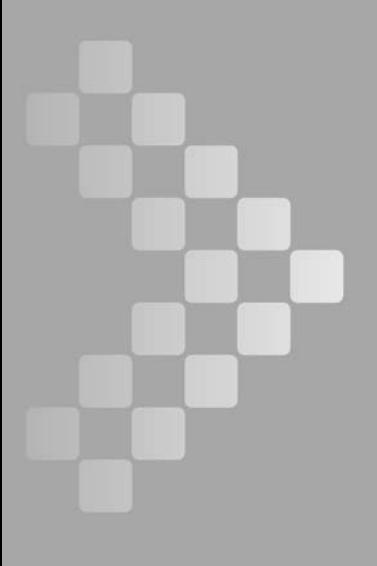

## 資料庫概論與 MySQL

Chapter

### 1.1 儲存與管理資料

儲存與管理資料一直是資訊應用上最基本、也最常見的技術。在還沒有使 用電腦管理資料的時候,你可能會使用這樣的方式來保存世界上所有的國家 資料:

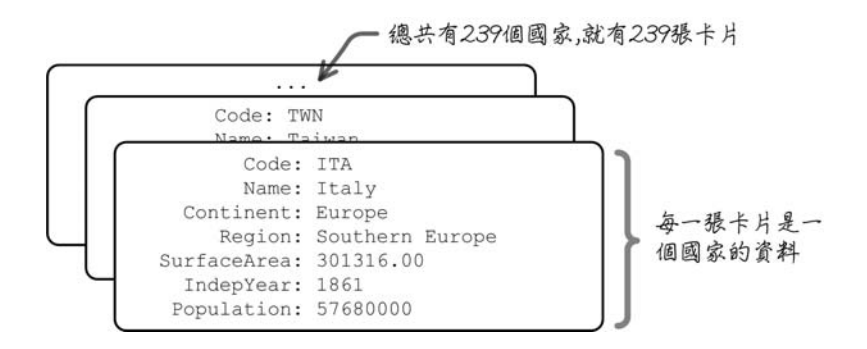

這樣的作法在生活中是很常見的,例如親友的通訊錄,你可能也會使用一 張卡片來記錄一個親友的通訊資料,上面有名字、電話、住址,與所有你想要 保存的資料。這種保存資料的方式很直接,也很省錢。不過你應該會遇到這樣 的問題:

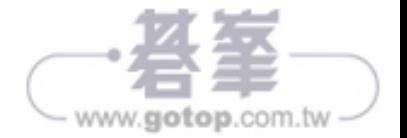

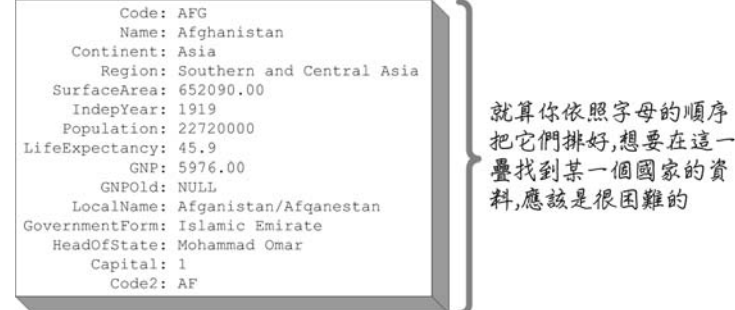

如果你買了一台個人電腦,電腦中也安裝了工作表的應用程式,像這類國 家或是親友通訊錄的資料,可能就會用這樣的方式把它們儲存在電腦裡面:

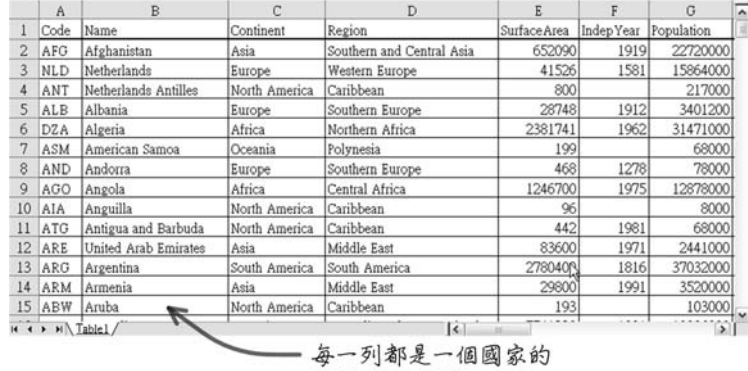

### 使用類似Excel的應用程式 來儲存所有國家的資料...

資料,這樣應該好多了

使用這種工作表來儲存國家資料,當然比用卡片好多了,尤其是想要尋找 某個國家的資料,然後修改它的人口數量。雖然方便多了,不過在你查詢國家 資料時,可能會有這樣的問題:

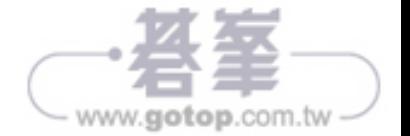

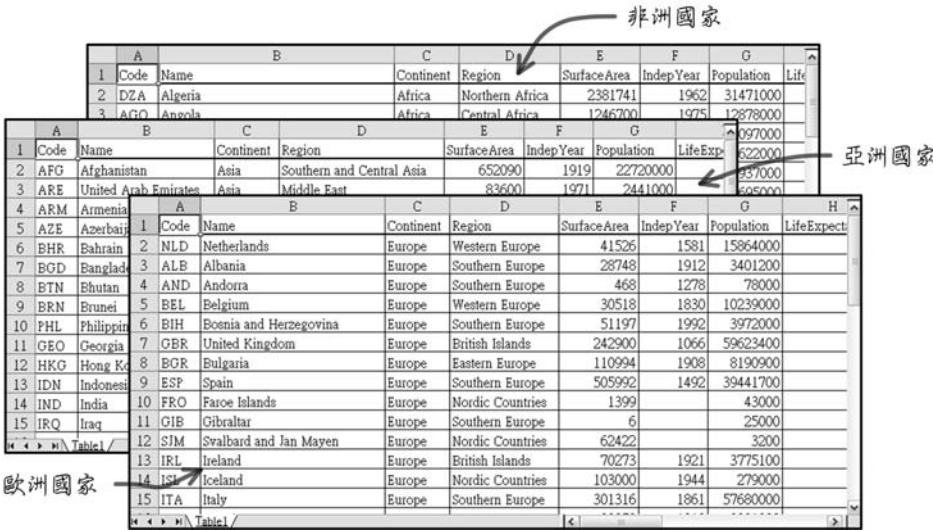

你不太可能把一個洲的國家資料,儲存為一個工作表檔案。就算你這麼作 了,如果你想要查詢人口數小於十萬的國家,你也會發現這是一件很困難的 工作。

在資訊的管理與應用,「資料庫管理系統」是一種用來儲存與管理資料的 應用程式,它使用安全、穩定與有效率的方式把資料儲存起來,也可以方便與 快速的維護資料。尤其是資料的數量很龐大的時候,使用資料庫管理系統儲存 與管理資料,會是一種令人安心而且比較有效率的方式。資料庫管理系統是一 種應用程式,它主要的工作就是儲存與管理資料,如果你把這個應用程式安裝 在一台電腦中,這台電腦就會稱為「資料庫伺服器」:

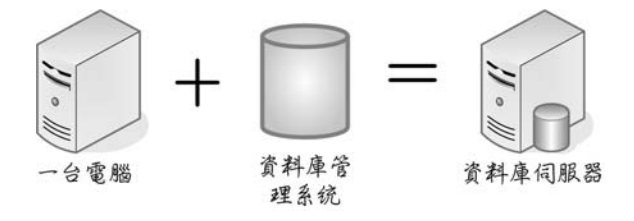

在你有了一台資料庫伺服器以後,就可以依照自己的需求,使用資料庫管 理系統建立一些資料庫:

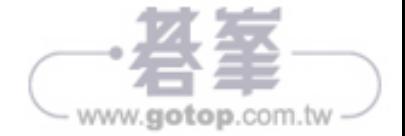

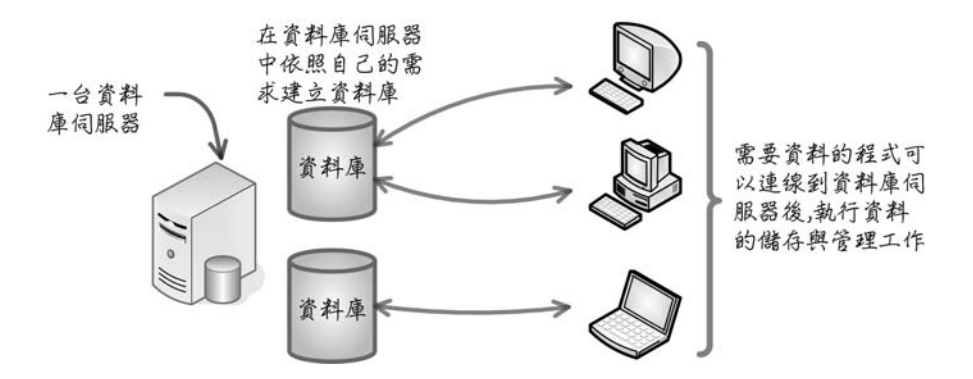

在使用資料庫之前,要先在資料庫伺服器中建立需要的「資料庫、 database」。你會依照自己的需求,建立一個或多個資料庫:

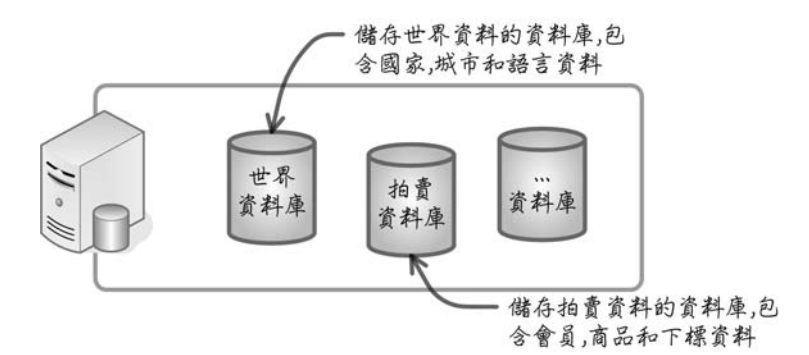

以儲存世界國家資料的資料庫來說,你想要把世界上所有的國家、城市和 語言資料,所都放在這個資料庫中儲存與管理。所以你會針對國家資料的部份, 在世界資料庫中建立一個儲存國家資料的「表格、table」:

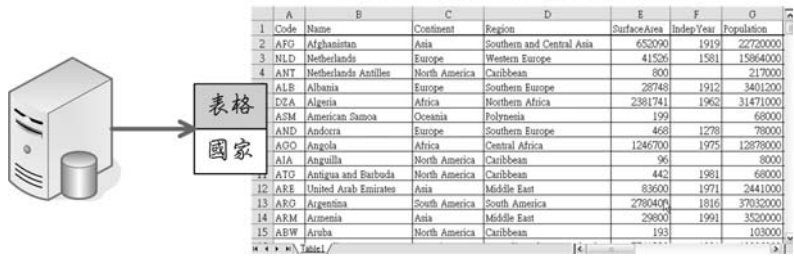

為國家資料建立一個表格,使用表 格來儲存與管理所有國家的資訊

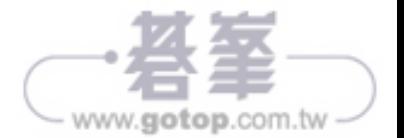

儲存在世界資料庫中的國家資料,隨時可以依照不同的需求,杳詢需要的 國家資料:

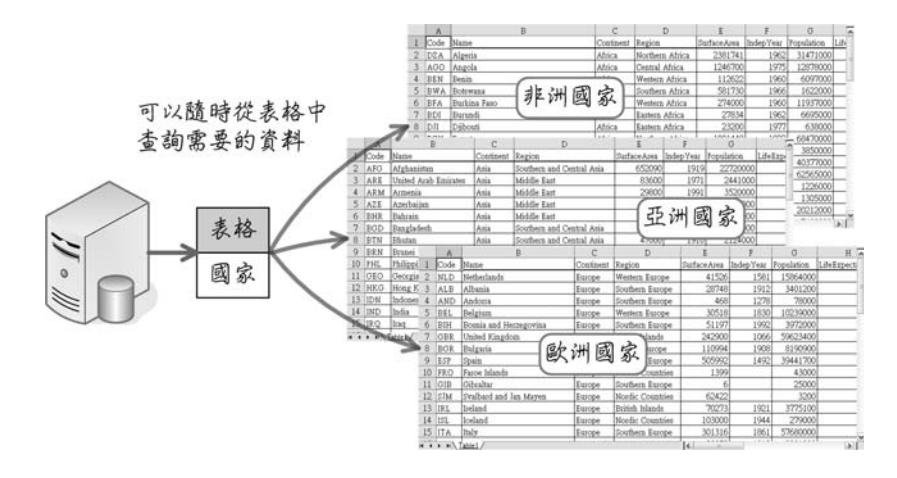

除了國家表格外,你還會在世界資料庫中建立儲存城市和語言資料的表格:

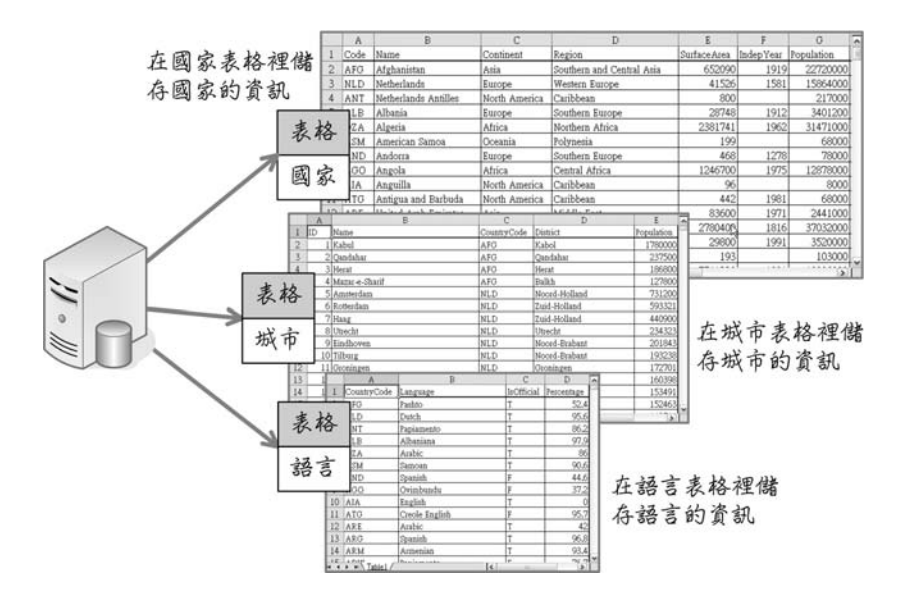

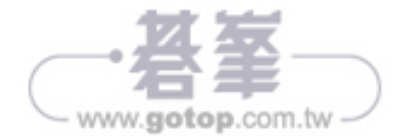

### **1.2** ᇰᜌ **Structured Query Language**

有許多廠商開發各種不同的資料庫管理系統產品,它們都可以執行儲存與 管理資料的工作,而且使用的方式都是差不多的。執行資料儲存與管理的工作, 主要有建立資料庫與表格,還有執行資料的新增、修改、刪除與查詢。想要請 資料庫管理系統執行這些工作,你會使用一種叫作「 Structured Query Language、SQL」的敘述,一般會把「SQL」唸為「sequel」。

SQL 在很久以前就已經是一種標準的技術,不同的資料庫管理系統產品, 在執行資料庫的工作時,使用的 SQL 敘述幾乎是一樣的:

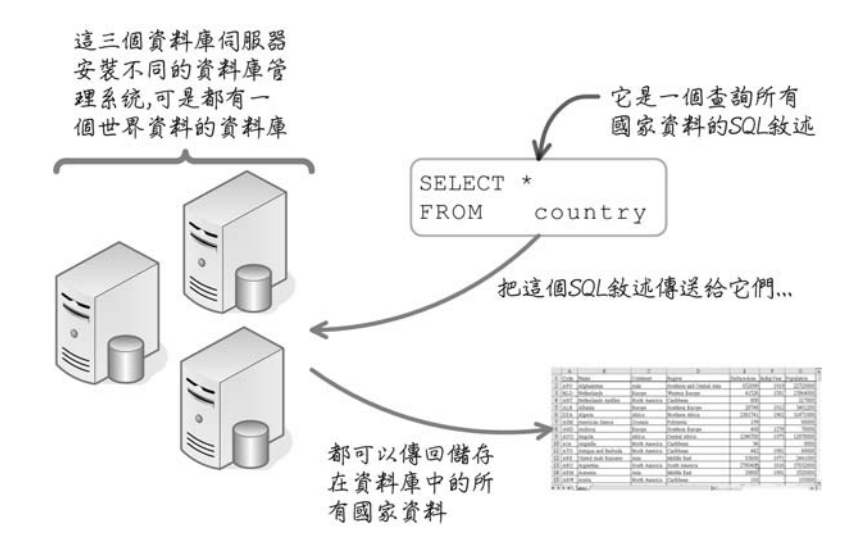

SQL 有一套國際通用的標準,裡面規定所有執行資料庫工作的 SQL 敘述要 怎麼寫,不同的資料庫管理系統產品都會以這套標準為基礎。不過不同的產品 通常會增加或修改一些 SQL 敘述,其它的資料庫管理系統就不認識這些 SQL 敘述了。

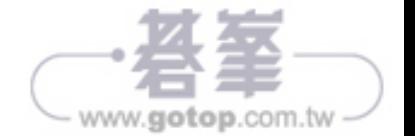

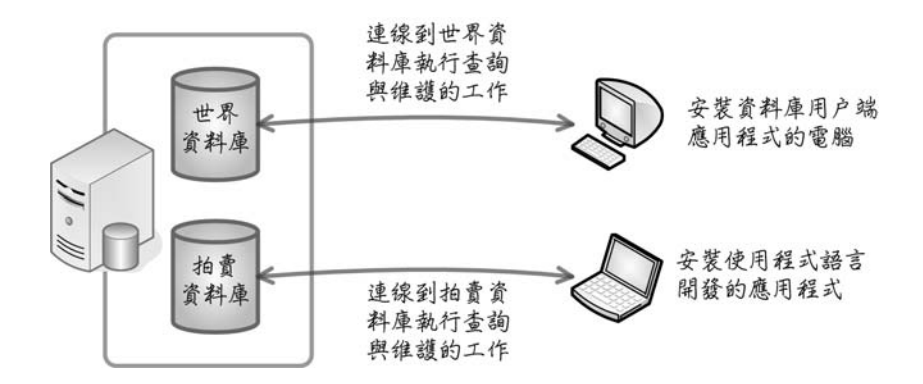

與資料庫伺服器相對的是「用戶端、client」:

資料庫伺服器通常會提供一些用戶端應用程式,讓使用者可以輸入與執行 SQL 敘述, 或是執行管理與設定資料庫伺服器的工作:

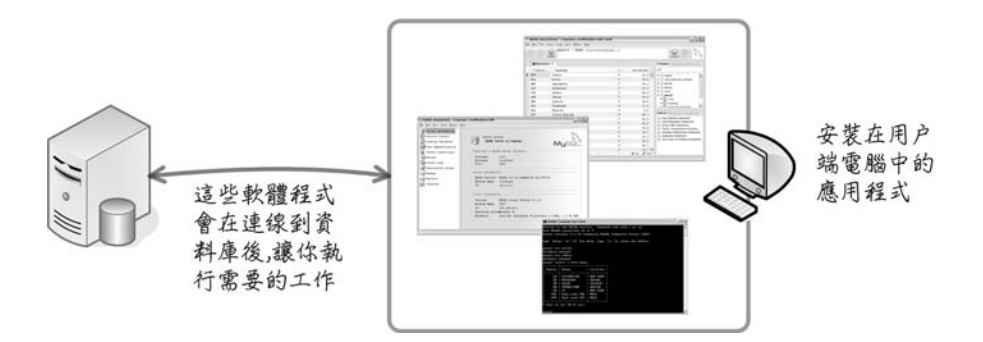

使用像是 Java 程式設計技術開發的各種應用程式, 例如進銷存系統或會計 系統,對資料庫伺服器來說,也算是一種用戶端軟體:

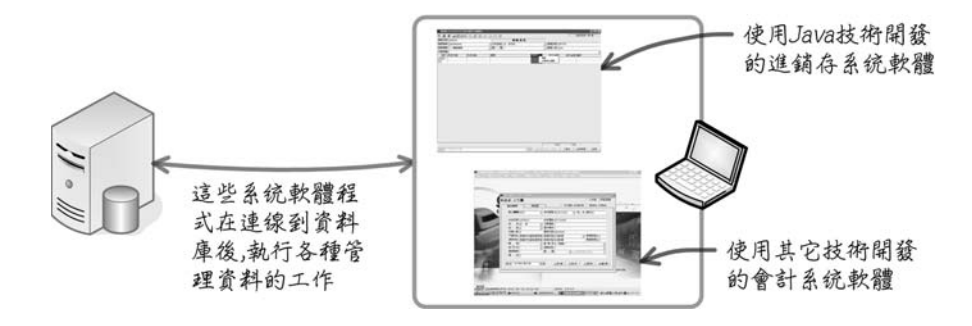

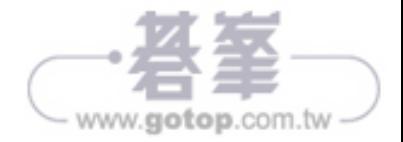

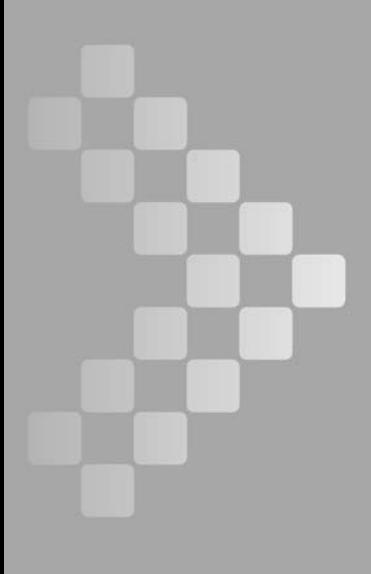

# Chapter 資料維護

在瞭解資料庫查詢的各種應用以後,這一章說明資料庫的新增、修改與刪 除。包含新增資料的「INSERT」與「REPLACE」敘述,修改資料的「UPDATE」 叙述,還有刪除資料的「DELETE」與「TRUNCATE」敘述。

### 5.1 取得表格資訊

在執行資料維護的時候,例如新增一筆資料到指定的表格,應該要清楚知 道表格的詳細資訊,包含表格欄位的名稱、型態、順序和預設值,還有表格的 主索引鍵。這些資訊都會影響資料維護敘述的寫法,如果違反表格的設計架構, 就可能會產生錯誤或儲存錯誤的資料。

「DESCRIBE」是 MySQL 資料庫提供的指令,它只能在 MySQL 資料庫中 使用,這個指令可以取得指定表格的結構資訊,下面是它的語法:

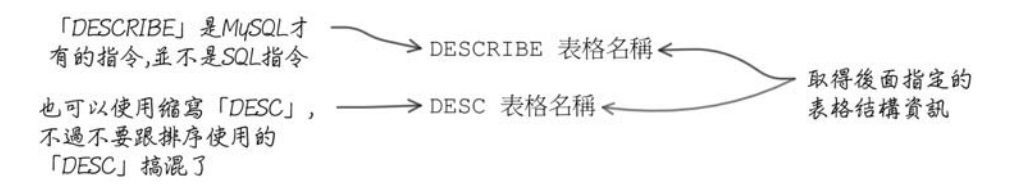

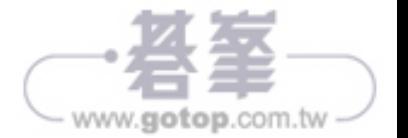

執行「DESC cmdev.dept」指令以後, MySQL 會傳回「cmdev.dept」表格 的結構資訊:

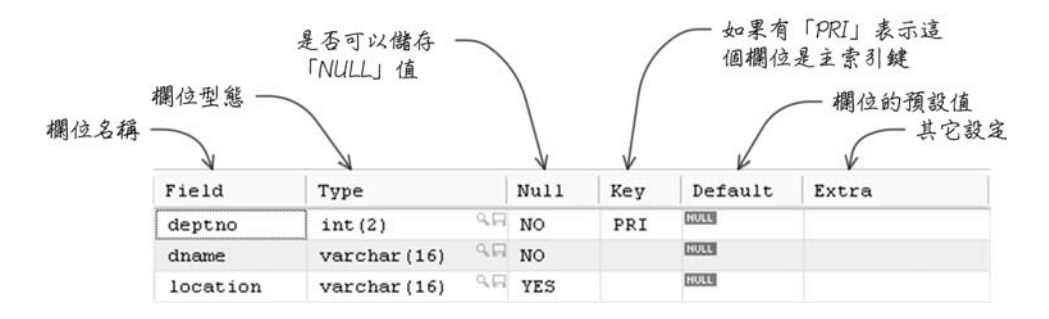

根據上列查詢後得到的結果, cmdev.dept 表格總共有三個欄位, 分別是 「depatno」、「dname」與「location」, deptno 是儲存部門編號的數字欄位, dname 與 location 是儲存部門名稱與地點的文字欄位。部門編號與名稱欄位不 可以儲存 NULL 值, 地點欄位可以儲存 NULL 值。這個表格把 deptno 欄位設定 為主索引鍵,所以部門編號的值不可以重複。

每一個表格在設計的時候,都會決定它有哪一些欄位和各自的詳細設定。 另外也會決定表格中的欄位順序,在新增資料的時候需要明確知道表格的欄位 順序:

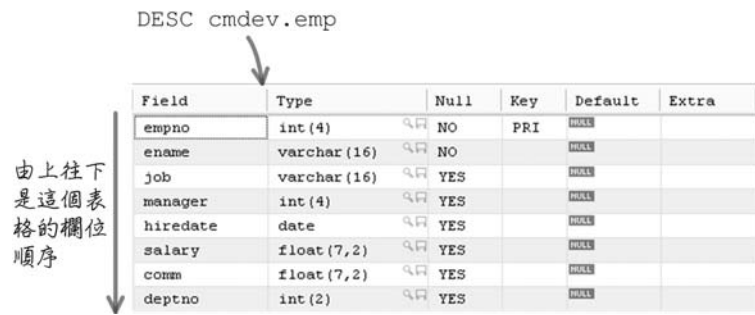

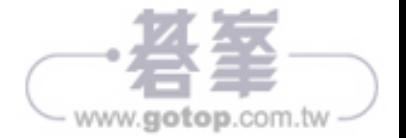

### $5.2$ 新增資料

MySQL 提供「INSERT」與「REPLACE」兩種新增資料到指定表格的敘述, 一般新增資料的需求可以使用 INSERT 敘述。INSERT 搭配「IGNORE」與「ON DUPLICATE KEY UPDATE, 子句, 還可以完成一些特殊的新增資料需求。 REPLACE 敘述的語法跟 INSERT 非常類似,不過它同時具有新增或修改資料 的功能。接下來的內容會詳細說明新增敘述的語法和應用。

#### $5.2.1$ 基礎新增敘述

需要新增資料到資料庫的表格中使用「INSERT」敘述,下面它的基本語法:

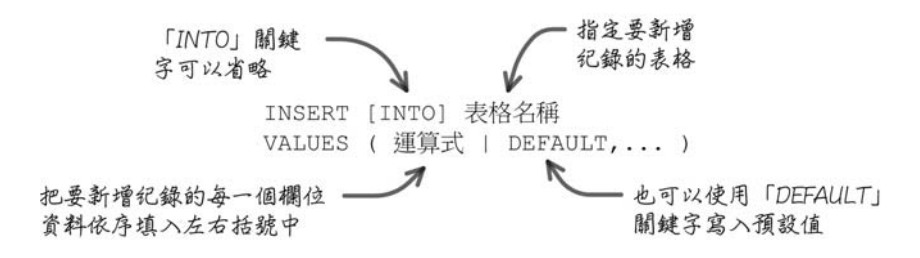

使用這個語法新增紀錄的時候,要特別注意表格的欄位個數與順序,下列 的新增敘述會新增一筆部門資料到「cmdev.dept」表格中:

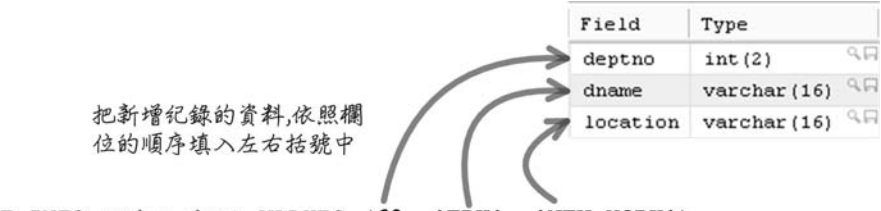

INSERT INTO cmdev.dept VALUES (60, 'EDU', 'NEW YORK')

除了明確指定新增紀錄的每一個欄位資料外,你也可以使用「DEFAULT」 關鍵字,讓 MySOL 使用在設計表格的時候為欄位指定的預設值。下列的新增 敘述同樣會新增一筆部門資料到「cmdev.dept」表格中,不過部門的所在位置 (location)欄位值指定為使用預設值:

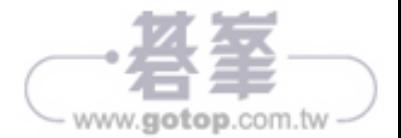

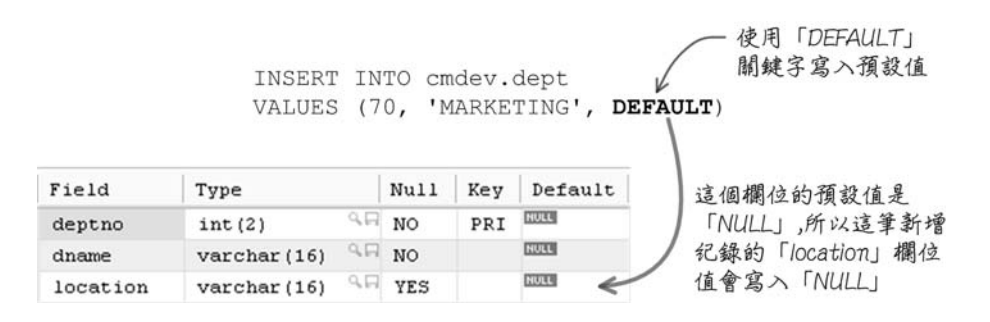

使用這種語法新增紀錄的時候,如果在 VALUES 後面提供的資料個數與欄 位個數不一樣的話,就會發生錯誤:

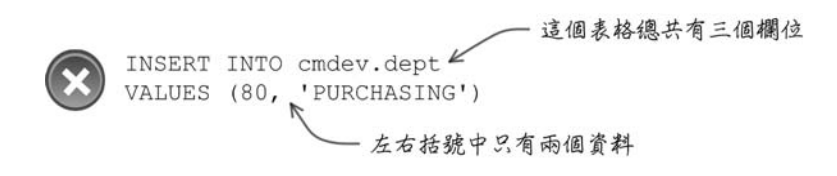

資料個數雖然沒有錯,順序卻不對了,也有可能會造成錯誤:

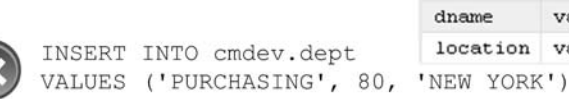

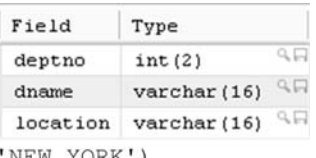

错誤的順序

新增敘述的另外一種語法提供比較靈活的作法,你可以自己指定新增紀錄 的欄位個數和順序:

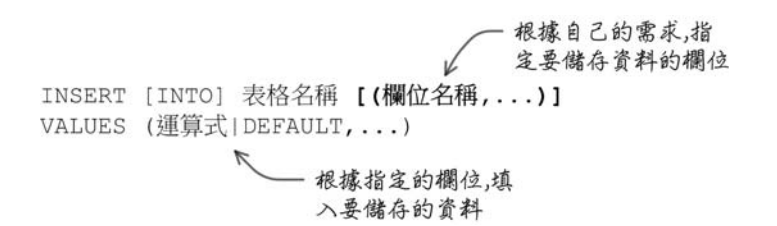

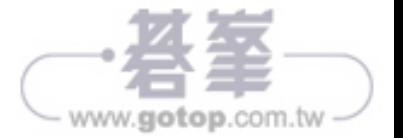

在額外為這個新增敘述指定欄位以後,指定儲存資料的時候,就要依照自 己指定的欄位個數與順序:

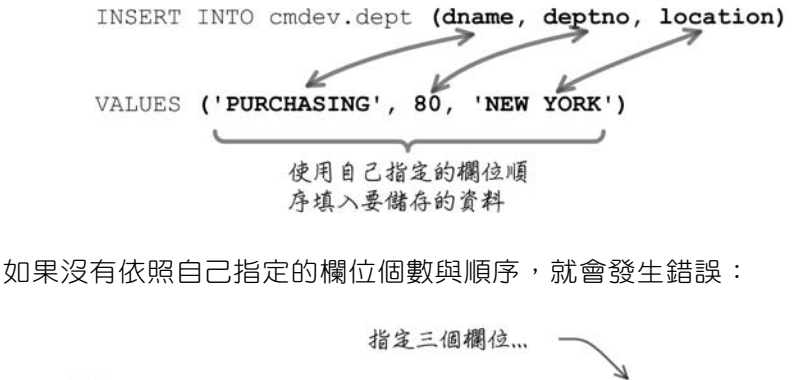

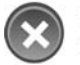

INSERT INTO cmdev.dept (deptno, dname, location) VALUES (90, 'SHIPPING') - 卻只有給兩個資料

因為這種新增敘述的語法可以自己指定欄位的個數與順序,所以只要指定 寫入欄位的資料就可以了。不過要特別注意下列兩種語法的差異:

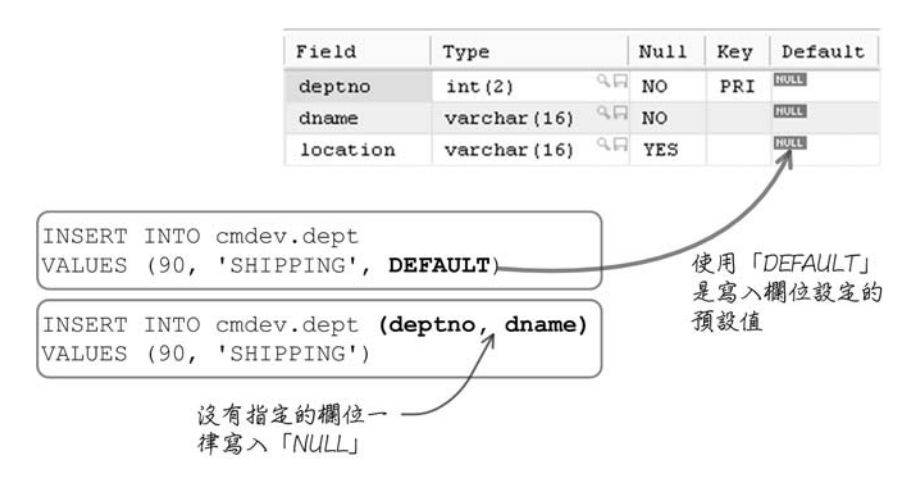

因為上面說明的規定,下列這個新增敘述在語法上雖然沒有錯誤,可是違 反表格設計上的規定,所以執行敘述以後會發生錯誤:

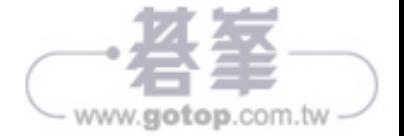

设有指定的「dname」 欄位會寫入「NULL」...

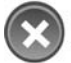

INSERT INTO cmdev.dept (deptno, location) VALUES (80, 'NEW YORK')

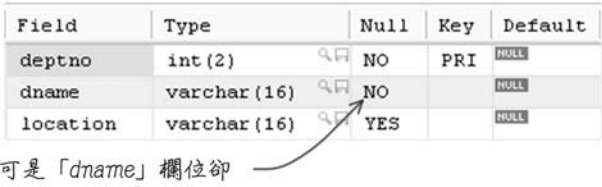

不可以储存「NULL」

這種新增敘述的語法還有一種比較特別的用法,如果你要新增的紀錄,所 有欄位的值都要使用預設值,就可以使用下面說明的寫法。不過要特別注意, 下列的新增敘述執行以後會造成錯誤,因為「deptno」與「dname」欄位的預設 值是「NULL」,可是它們又不能儲存「NULL」:

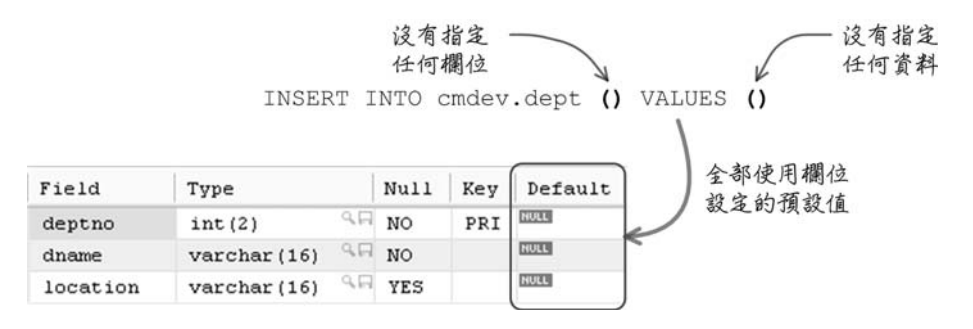

下列是新增敘述的第三種語法:

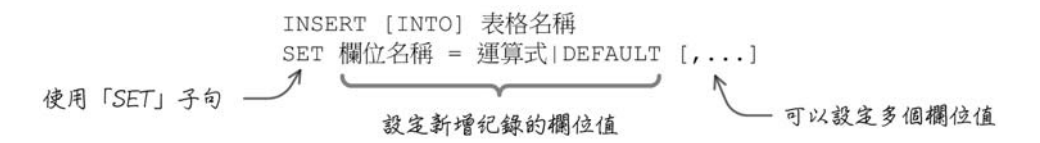

這種語法只是提供你另外一種新增紀錄的寫法,下列兩個新增敘述的效果 是一樣的:

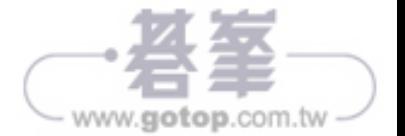

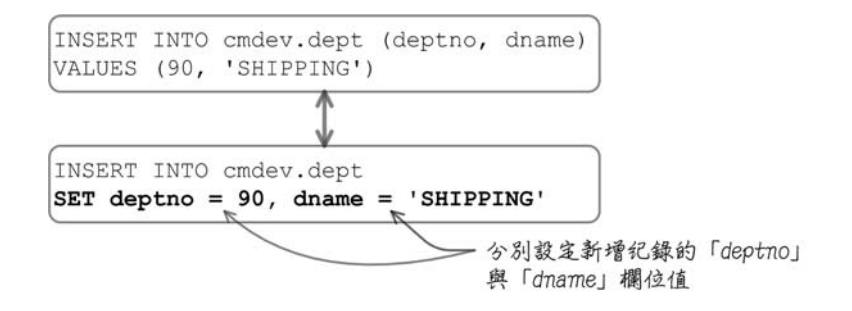

### 5.2.2 同時新增多筆紀錄

上列說明的新增敘述在執行以後,如果沒有發生任何錯誤,都只會新增一 筆紀錄到指定的表格。如果需要的話,你也可以使用一個 INSERT 敘述新增多 筆紀錄,差異只有在「VALUES」子句後面新增資料的指定:

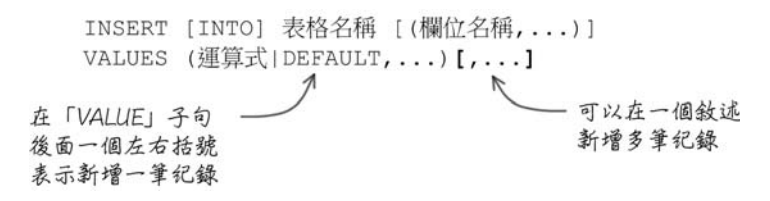

如果需要新增下列三個員工資料到「cmdev.emp」表格中:

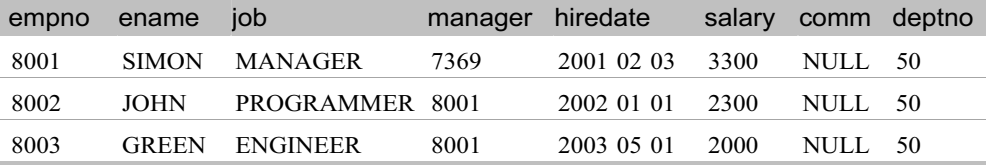

你可以分別執行三個新增敘述,將三個員工資料新增到「cmdev.emp」表 格中。也可以使用下列說明的作法,這個敘述執行以後會一次新增三筆紀錄:

INSERT INTO cmdev.emp VALUES (8001, 'SIMON', 'MANAGER', 7369, '2001-02-03', 3300, NULL, 50), (8002, 'JOHN', 'PROGRAMMER', 8001, '2002-01-01', 2300, NULL, 50), (8003, 'GREEN', 'ENGINEER', 8001, '2003-05-01', 2000, NULL, 50)

> 在「VALUE」子句後面一個 左右括號表示新增一筆纪錄, 這個敘述總共新增三筆纪錄

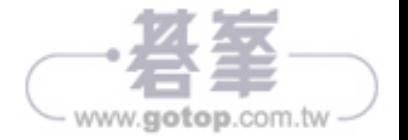

### 5.3 修改資料

修改已經儲存在表格中的紀錄使用「UPDATE」敘述,下列是它的基本語 法:

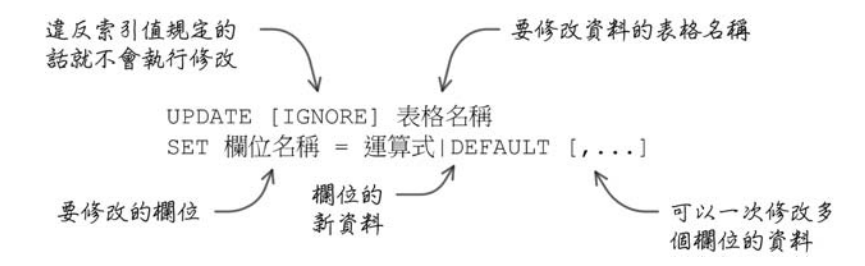

使用「UPDATE」敘述的時候,通常會搭配使用「WHERE」子句,用來指 定要修改的紀錄:

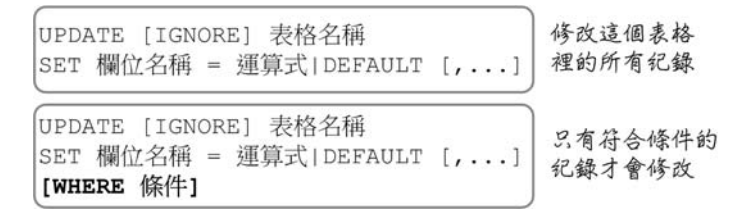

所以在執行「UPDATE」敘述的時候,通常會依照實際的需求,正確設定 修改的條件。以下列兩個修改敘述來說,它們執行後的差異是很大的:

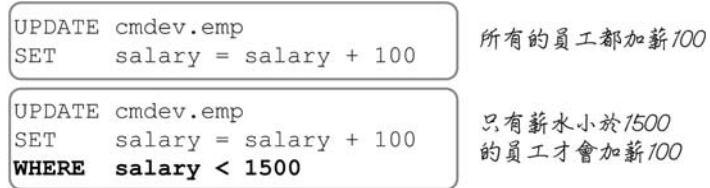

### 5.3.1 搭配「IGNORE」

在使用「UPDATE」敘述的時候,可以依照需求加入「IGNORE」關鍵字, 它可以防止錯誤的修改敘述出現錯誤訊息:

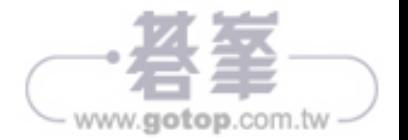

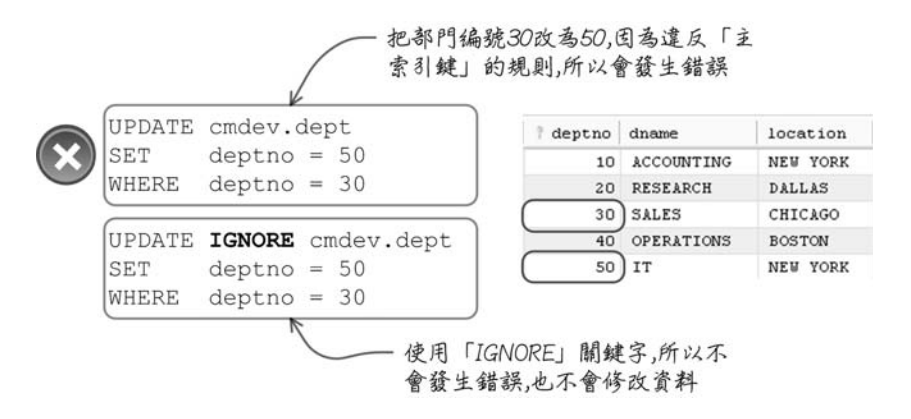

除了因為主索引鍵造成的問題,另外也要注意修改多個欄位值的情況。首 先是沒有使用「IGNORE」關鍵字的時候,錯誤的資料會在執行修改敘述的時 候產生錯誤訊息,所以也不會執行任何修改的動作:

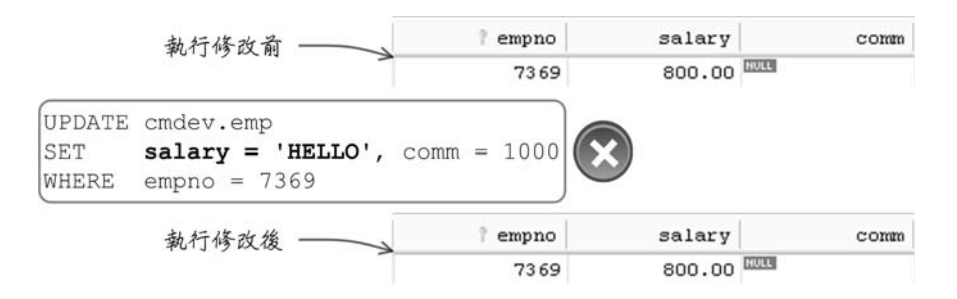

同樣的修改敘述加入「IGNORE」關鍵字,執行後的結果就不一樣了:

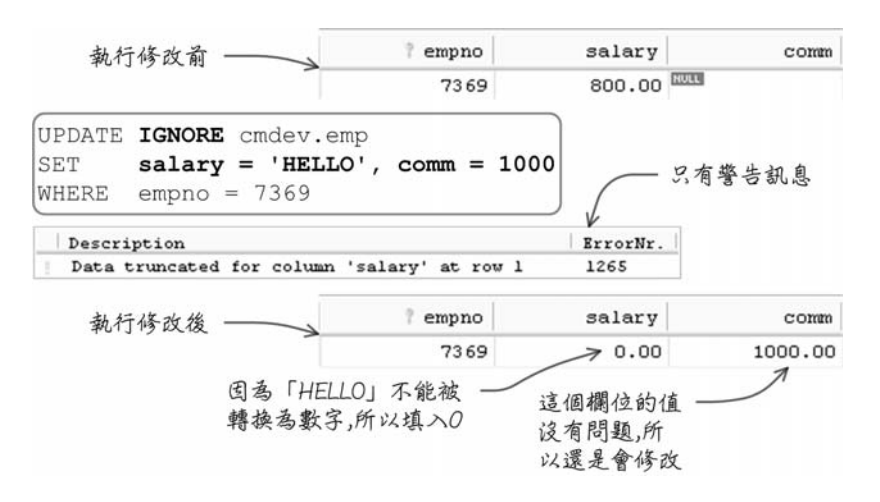

www.gotop.com.tw

### 5.3.2 搭配「ORDER BY」與「LIMIT」

執行修改的時候使用「WHERE」子句是一般最常見的作法,在處理一些比 較特殊的修改需求時,也會搭配「ORDER BY」與「LIMIT」子句:

> UPDATE [IGNORE] 表格名稱 SET 欄位名稱 = 運算式|DEFAULT [,...] [WHERE 條件] [LIMIT 限制]< 。 設定修改資料的纪錄數量

「LIMIT」子句也可以在查詢敘述中使用,不過在「UPDATE」敘述中使 用「LIMIT」子句只能夠指定一個數字:

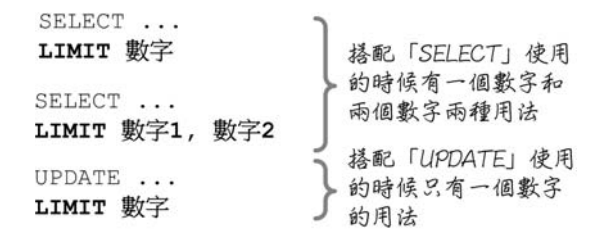

以同樣為員工加薪一百的需求來說,搭配「ORDER BY」與「LIMIT」子 句,可以完成許多不同的需求:

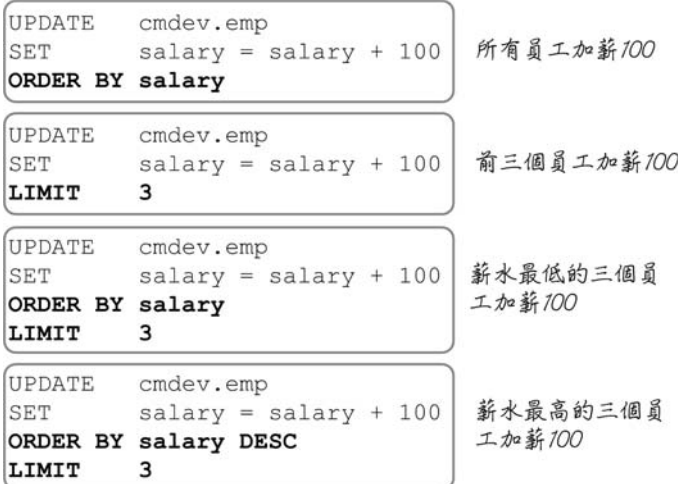

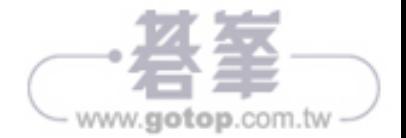

### 5.4 刪除資料

刪除表格中已經不需要的紀錄,可以使用「DELETE」與「TRUNCATE」 敘述。單獨使用 DELETE 敘述的時候,可以刪除表格中的所有記錄,搭配其它 子句可以刪除特定的記錄。下列是 DELETE 敘述的語法:

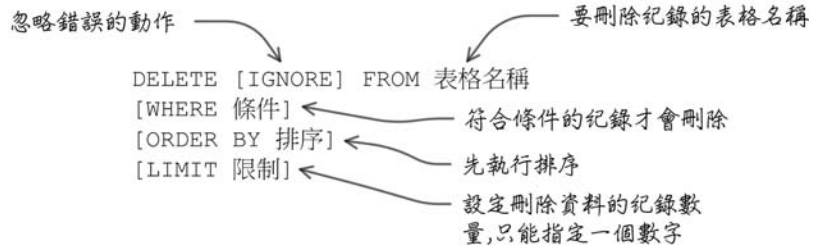

使用「DELETE」敘述的時候,通常也會使用「WHERE」子句設定要刪除 哪些紀錄:

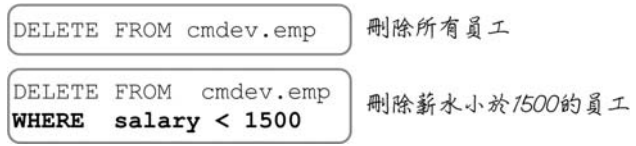

執行刪除的時候也可以搭配「ORDER BY」與「LIMIT」子句:

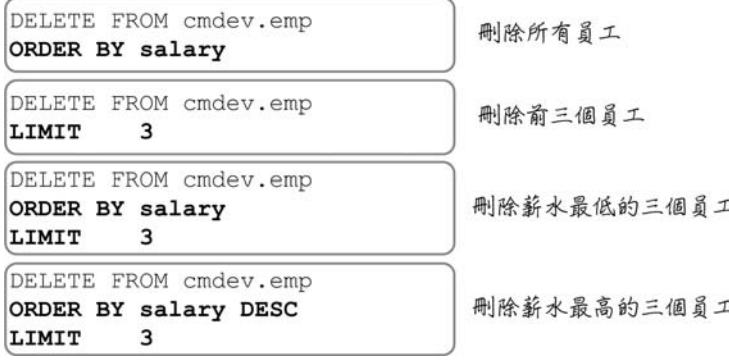

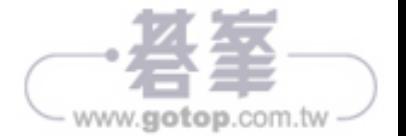

如果要删除一個表格中所有的紀錄,你可以選擇使用「TRUNCATE」敘述, 下列是它的語法:

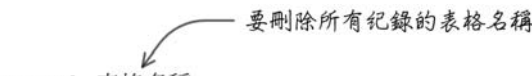

TRUNCATE [TABLE] 表格名稱

要執行刪除表格中所有的紀錄,下列兩個敘述的效果是一樣的:

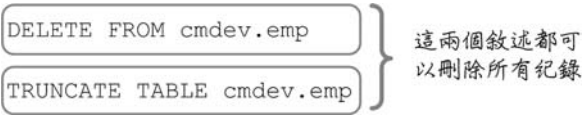

「TRUNCATE」敘述在執行刪除紀錄的時候,會比使用「DELETE」敘述 的效率好一些,尤其是表格中的紀錄非常多的時候會更明顯。

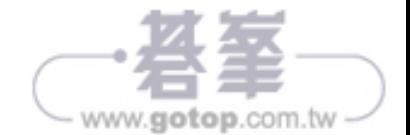